# **Section 6 - Initiating and Monitoring Refund Check Tracing Action**

#### **1 Nature of Changes**

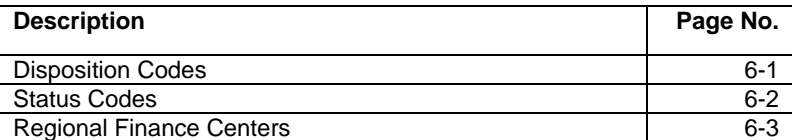

#### **2 Background**

Taxpayers who claim an IRS refund check was stolen, not received, lost, or destroyed must complete Form 3911, Taxpayer Statement Regarding Refund Check. This form is processed by Campus refund inquiry function. IRM 21.4, Refund Transactions, provide specific instructions.

#### **3 Command Code "CHKCL"**

#### Reference IRM 21.4.2

After verifying the information on Form 3911, the refund inquiry function initiates tracing action on the check using command code (CC) "CHKCL". This action generates a request for "stop payment" on the check to the Financial Management Service (FMS). (A review of Treasury programs resulted in FMS, a separate agency, assuming sole responsibility for processing claims for lost or stolen refund checks.) Following input of CC "CHKCL", all cases must be monitored to ensure the proper actions take place to resolve the refund inquiry. Although no transaction code will show on the module, disposition and status codes will generate/update in the activity portion of the control base history. These codes can assist other functional areas and area office personnel when monitoring refund inquiry cases and in responding to taxpayer inquiries.

**Note:** Do not input CC CHKCL if TC 898(s), TOP offset with the same transaction date as the TC 840/846, posted for the full amount of the refund you are tracing. Inform the TP that a TOP offset occurred and that if an offset notice was not received; they must contact the FMS Help Desk to determine the status of the partial payment.

# **4 Disposition Codes**

The first event to be monitored is receipt of a stop pay disposition code. Disposition codes are generated and/or updated by the computer and will indicate whether the stop pay was accepted. If the check is still outstanding, FMS will stop payment and issue the credit back to IRS for subsequent to manual refund to the taxpayer. If the check was negotiated (paid), a photocopy of the check will generally follow or additional action will be necessary.

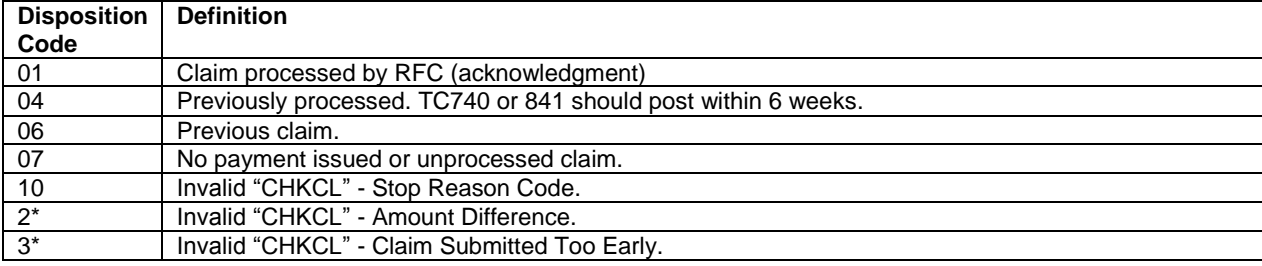

Note: Asterisked (\*) codes below indicate a single digit code followed by a blank.

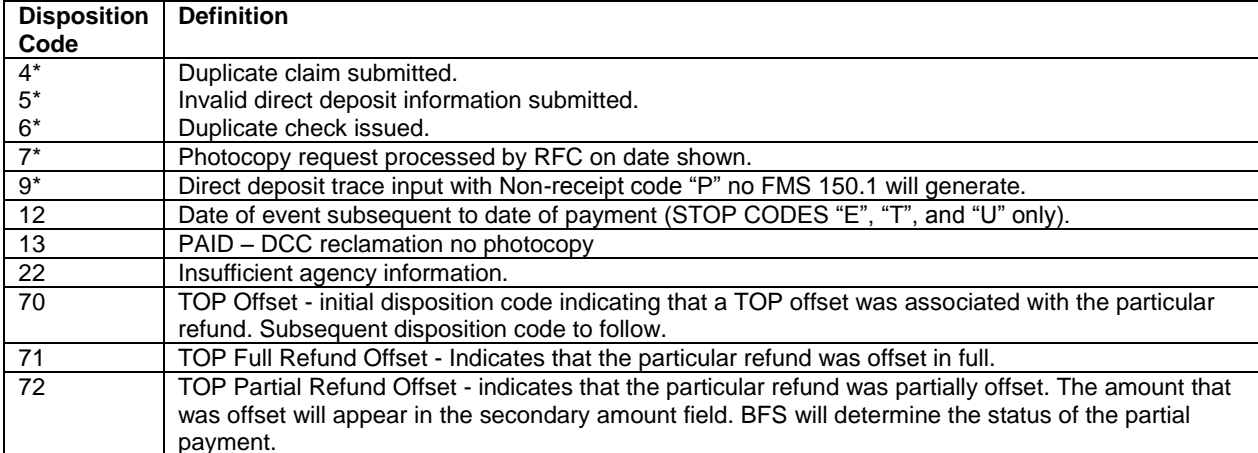

# **5 Status Codes**

Status codes are generated by computer based on information from the Financial Management Service. Rarely are they input manually by refund inquiry employees using CC ACTON. This enables them to act on cases needing follow-up action by utilizing IDRS Aged Case Listings. Once the disposition code is available, the case is monitored for status update. The "action required", shown below, is for refund inquiry purposes only. The timeframe for each is the average number of days which will elapse before the action is complete. These codes and explanations are not all-inclusive and are only briefly explained. Complete explanations are available in IRM 21.4.2-3.

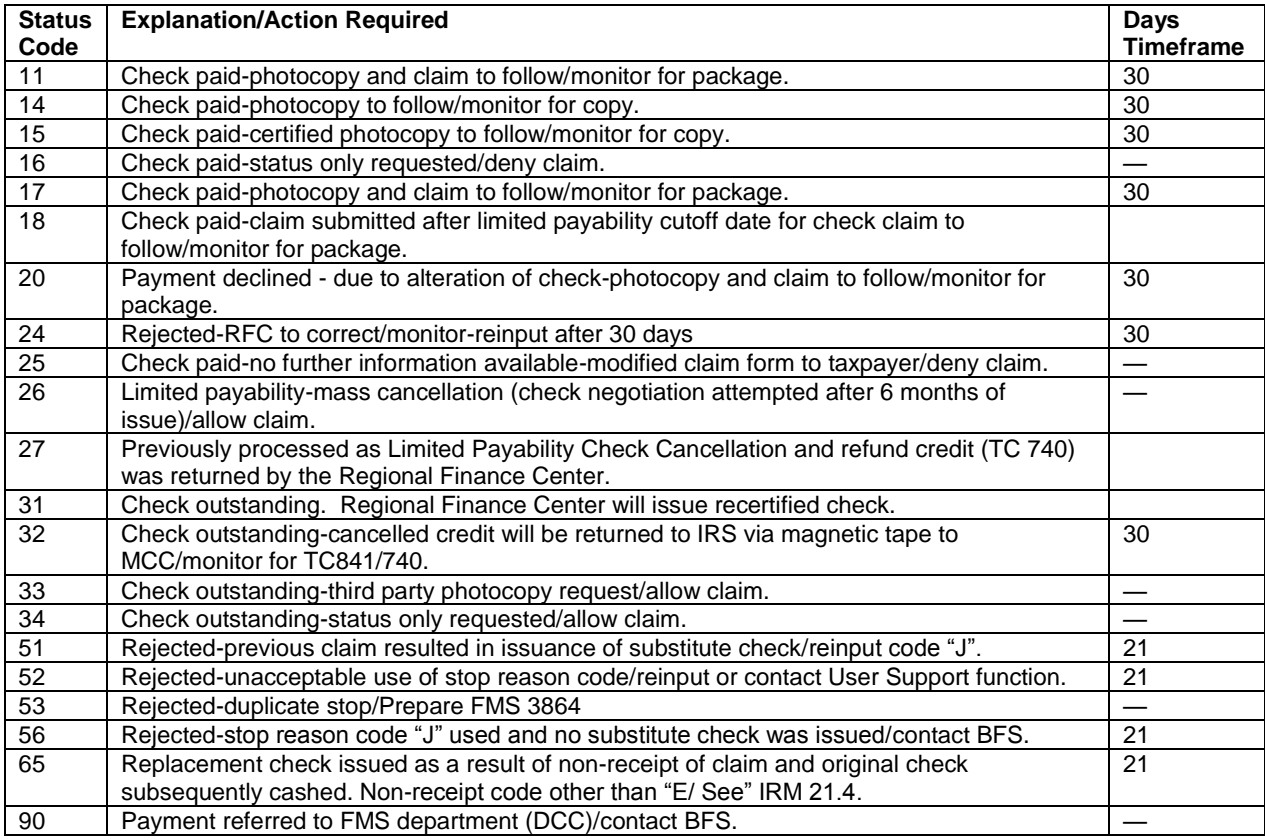

#### **6 Regional Finance Centers**

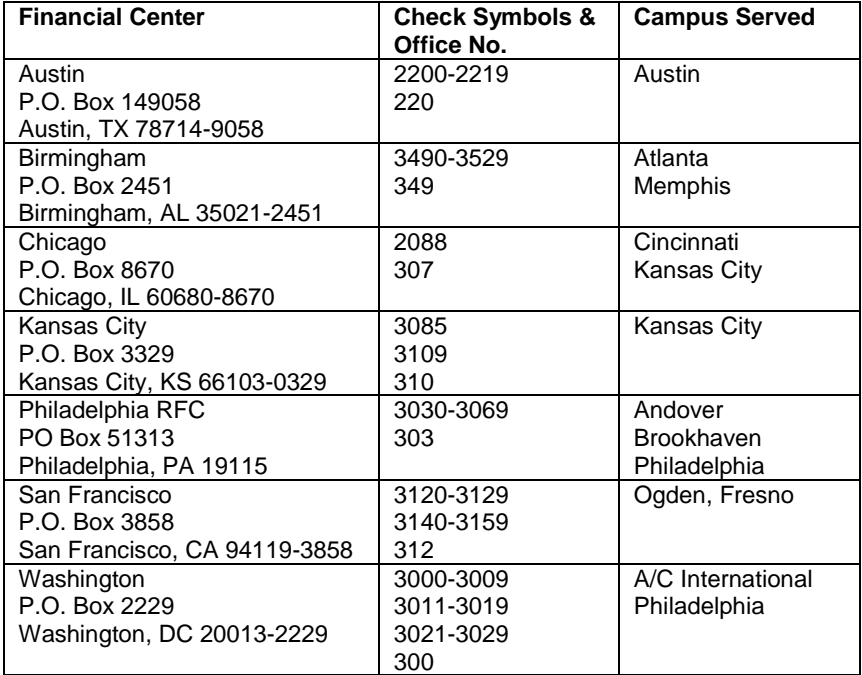

#### **7 Initiating and Monitoring Manual Refunds**

It is imperative that initiators closely monitor manual refunds. Duplicate and/or erroneous refunds are caused because initiators failed to monitor accounts weekly to intercept any computer-generated subsequent transactions (e.g., PN TC 846). Offices responsible for causing erroneous refunds will receive feedback from the Center Director.

Procedures for preparing manual refund posting documents appear in IRM 3.17.79, Refund Transactions.

# **8 Verify Account & Research Outstanding Liabilities**

Research the records of accounts (outstanding balances for which a taxpayer (filing joint or single) may be liable if they filed a joint return in a prior year). Use CC INOLE to check for any cross-reference TIN's. Specific instructions for preparing manual refund documentation appear in IRM 21.4.4, Manual Refunds.

# **9 Exceptions**

Debit modules must be satisfied prior to issuing refunds except in the following cases:

- Do not transfer money to accounts in installment status 14.
- Do not transfer money to a module containing a freeze condition which would prevent the computer from offsetting, unless you are transferring a misapplied payment (e.g. V-, -V, -Z, etc.).

#### **10 Research Prior to Issuing Manual Refunds**

# 6-4

Research CC IMFOL/BMFOL and TXMOD the day a manual refund is processed to verify that a duplicate refund (TC 846 or PV TC 840) will not be issued. CC IMFOL indicates the Campus where the account is being monitored. Universal IDRS can be researched to verify that a refund is not also being issued by another Campus.

# **11 Input Hold and Action Codes**

Use Hold Code 1, 2 or 4, as applicable, on adjustments to accounts where manual refunds are issued to prevent erroneous refunds and notices. Input Action Code and TC 971, as applicable. **Do not close control base.** 

# **12 Monitoring the Taxpayer's Account for Posted TC 840**

The account must be monitored by the initiator until the TC 840 posts on Master File. Do this monitoring Monday-Wednesday of each week. If during monitoring a computer-generated (TC 846) or pending refund posts to the account, initiate necessary action to stop the refund (CC NOREF) or call Notice Review in the center (refer to IRM 21.4, Customer Service).

# **13 Closing the Control Base**

It may take between 4-6 weeks for the manual refund (TC 840) to post if processed on Form 3753, Manual Refund Posting Voucher. Once the TC 840 posts to the account, close the control base. Initiators of manual refunds must take all actions needed to prevent erroneous refunds.

#### **User Notes**